## **.tbz2**

- Objet : du tuto **PFix Me!**
- Niveau requis : **PEIX Me!** [débutant,](http://debian-facile.org/tag:debutant?do=showtag&tag=d%C3%A9butant) [avisé](http://debian-facile.org/tag:avise?do=showtag&tag=avis%C3%A9)
- Commentaires : Contexte d'utilisation du sujet du tuto. <sup>PEIX Me!</sup>
- Débutant, à savoir : [Utiliser GNU/Linux en ligne de commande, tout commence là !.](http://debian-facile.org/doc:systeme:commandes:le_debianiste_qui_papillonne)  $\bigcirc$

## **Introduction**

## **Installation**

## **Utilisation**

so I did that

```
tzf@thinkpad11e:~/Downloads$ ls
149583-Litestyle-Arch.tbz2
tzf@thinkpad11e:~/Downloads$ bzip2 -d 149583-Litestyle-Arch.tbz2
tzf@thinkpad11e:~/Downloads$ ls
149583-Litestyle-Arch.tar
tzf@thinkpad11e:~/Downloads$ tar xvf 149583-Litestyle-Arch.tar
Litestyle-Arch/
Litestyle-Arch/openbox-3/
Litestyle-Arch/openbox-3/themerc
Litestyle-Arch/gtk-2.0/
Litestyle-Arch/gtk-2.0/gtkrc
```
From: <http://debian-facile.org/> - **Documentation - Wiki**

Permanent link: **<http://debian-facile.org/utilisateurs:tyzef:tutos:file.tbz2>**

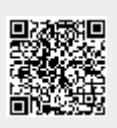

Last update: **15/04/2022 19:52**